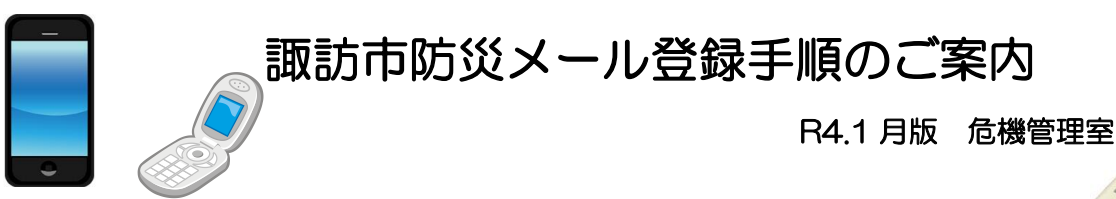

## 諏訪市防災メールサービスとは・・・

・防災行政無線で放送した「広報すわ」の内容をメールで配信するサービスです。

ļ

- ・スマートフォン・携帯電話・パソコンのメールアドレスから登録できます。
- 配信する内容 ○防災情報(災害 気象 地震等) ○防火・防犯情報(火災・行方不明者等) ○その他の情報(市からのお知らせ等)

## <登録手順の流れ>

①空メール送信 ⇒ ②仮登録完了メール受信 ⇒ ③メール本文内 URL クリック ⇒ ④利用規約に同意 ⇒ ⑤本登録画面で必要事項を入力 ⇒ ⑥入力内容を確認

- ⇒ ⑦本登録完了 (本登録完了メール受信) |
- から ①空メールを送信 「 空 「空 メール」とは、件名・本文未入力でメールを送ることです。 (機種によって件名を入れないとメールできない場合があります。この 場合は、何らかの件名を入れてください) ☞方法1:送信先メールアドレスを自分で入力して送る [bousai.suwa-city@raiden.ktaiwork.jp](mailto:bousai.suwa-city@raiden.ktaiwork.jp) ☞方法2:QR コードを読みとる(サイトアクセス用QRコード) ②仮登録完了メールを受信 メールサービス本登録のご案内 諏訪市防災メールサービス → SASA → DANA 文内 URL (アド レス) をクリック メールサービスの仮登録が完了しました。 まだ登録は完了していませんので、 以下のURLから一週間以内に本登録を実施し てください。 https://raiden.ktaiwork.jp/register?  $aid = 5$ ④利用規約に同意

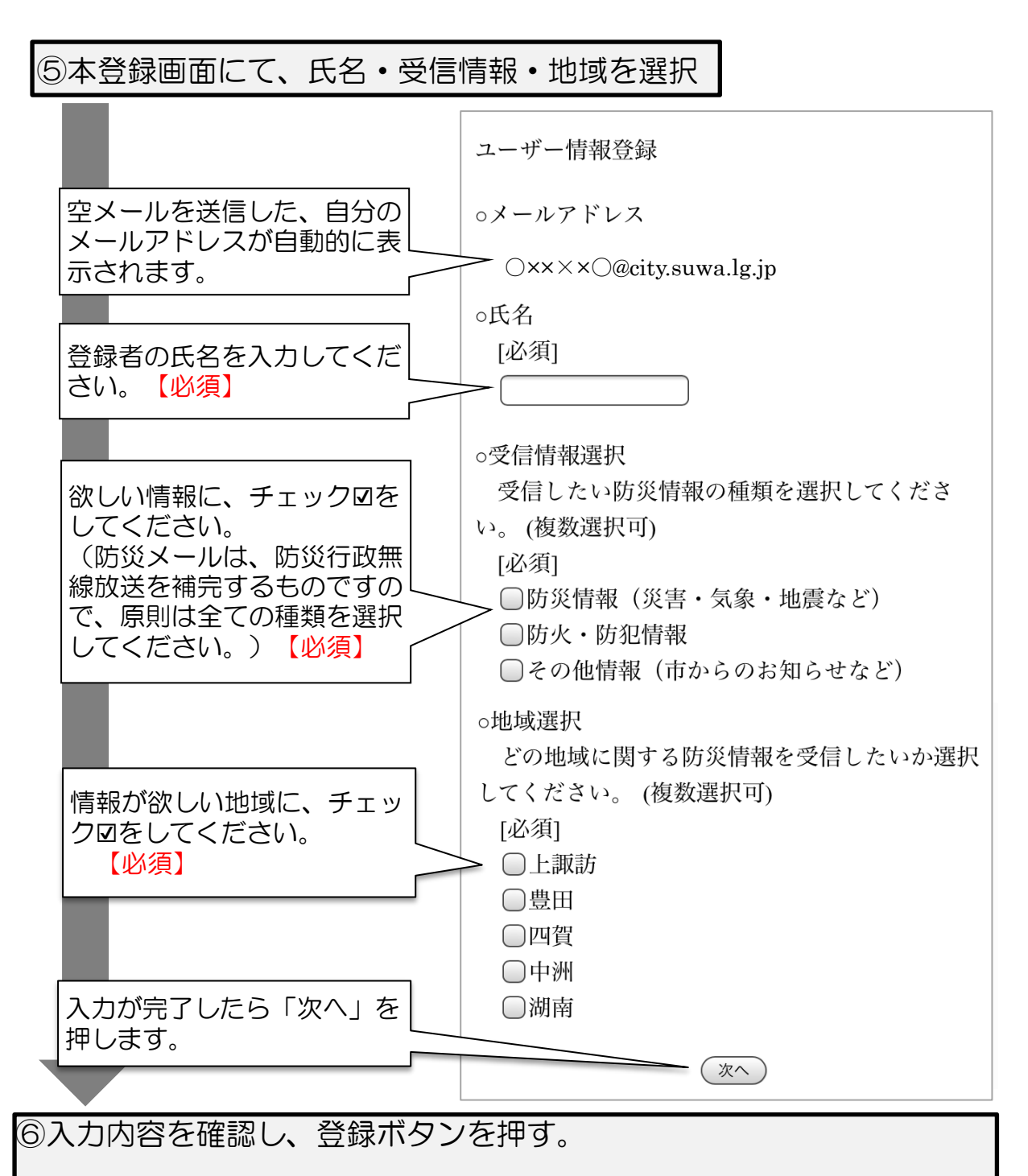

⑦本登録が完了。(本登録完了メールが届きます)

※迷惑メールの設定をしている場合はメールが届きませんので、以下のいずれかの 設定をして下さい(不明な場合は、各携帯電話会社にご確認ください)

- ・迷惑メールの設定を解除する
- ・ドメイン設定で @city.suwa.lg.jp からのメールを許可する設定を行う。(各携 帯会社の設定方法による)
- ・なりすましメール拒否の設定を解除する。

■問い合わせ先 諏訪市役所 危機管理室 市民安全係 (0266)52-4141(内線255)